# **Form 941 Covid-19 Related Tax Credits**

### *Background*

Shortly after the Covid-19 wage tax credits were passed by Congress, Datatech provided a method to set up wage types to track wages paid that could be taken as a credit.

The procedures recommended would allow you to track these wage tax credits. However, the software does not determine the eligibility of employees to receive these credits. Nor does it track any limits on wages paid using the Covid-19 wage type. If there are limits on the rate of pay, weekly totals, or number of hours, you must observe those limits when categorizing the wages under the Covid-19 wage type.

Federal Form 941 has two categories of Covid-19 wage types that need separate totals. These are:

- **1. Line 5a (i), Qualified Sick Leave Wages**
- **2. Line 5a (ii), Qualified Family Leave Wages**

(See reference that follows regarding definitions.)

### Best Practice

Best practice for setup in Datatech software is to have a separate wage type for each type. For Farm and Farm Labor cost accounting, you can also use the same wage type but a different Job ID.

The new 941 form also provides for taking credits for wages paid under the Employee Retention Credit provisions. The program does not track these wages, but if you have paid wages under this provision, and you have used a wage type specifically set up for it, you can get a report of those wages using the Labor Analysis Report.

#### Nonrefundable vs. Refundable Credits

Any credits up to the amount of the Employer Social Security tax portion will be counted as a Nonrefundable credit. This amount will be applied to the Total Amount of Taxes Due.

Any credits due over the amount of Employer Social Security will be applied as credits/payments to the Total Taxes Due.

We will discuss this in the instructions below.

#### *Completing Form 941*

The new 941 form is more complicated due to the breakdown of the Covid-

19 wages as well as the tax credits you need to calculate. We have provided all of the entries needed for the form, but we cannot provide advice on how to fill it out. The IRS has a publication to assist you with this. That publication provides a worksheet for calculating the wage credits, which include the wages paid, any prorated health insurance benefits you paid, and the Medicare tax.

In order to determine the qualified wages, the program must know what wage types you have used for the Qualified Sick Leave and Qualified Family Leave. The program uses the information in the Sick Leave table to figure this out when you click on the Verify button. If it cannot, you can enter the wage types that you have set up.

If you have not set up any wage types for the leave wages paid, the program cannot calculate the total wages. You will need to do this yourself, and then edit the 941 form lines 5a (i) and 5a (ii) to adjust the totals.

### What the program does:

If you have used specific wage types for the Covid-19 leave payments, the program will calculate these totals for lines 5a (i) and 5a (ii). They are listed separately from other social security wages on these lines because they are not subject to the employer portion of social security.

### What the program does not do:

You must take the total Covid-19 leave wages on lines 5a (i) and 5a (ii), and transfer to Worksheet 1. They will be combined with the employer portion of Medicare (calculated on the worksheet) and the employer's portion of any health insurance benefits for the time the employees were on leave (you must calculate the health insurance credit).

You will then take the total of the non-refundable credits and enter that total on line 11b of the 941, and any refundable credits on line 13c.

#### Questions

If you need assistance with the worksheet, please contact your accountant. Datatech support personnel cannot assist with this worksheet, or any other data that is required on Form 941 that you need to compile separately.

If you have any questions about what wages are allowed for the Covid-19 leave or the employee retention credit, please consult the IRS web site for more details, or contact your accountant. We cannot provide accounting or legal advice.

### **Specific Instructions**

As noted above, the IRS provides a step-by-step guide to completing the 941

form.

In completing this form in our program, you must take some additional steps. The screens have been changed to reflect each entry on the new form, but there will be entries that you may skip.

**Note:** We recommend opening the 941 from the Payroll Tax Reports Control Center. Only use the old form if you need to *reprint* a prior quarter.

Go to **Payroll > Payroll Tax Reports Control Center.** To start, select the Year and Quarter from the top of the Quarter Closing tab:

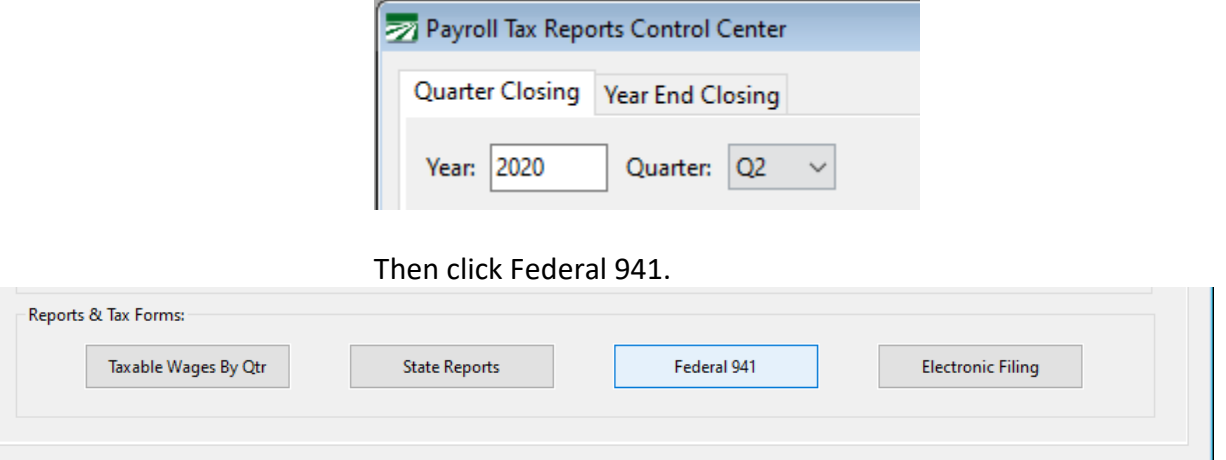

If you are running the 941 for a previous quarter, the software will change the entry form to the prior format. For 2020 quarters 2, 3, and 4 the new format will appear:

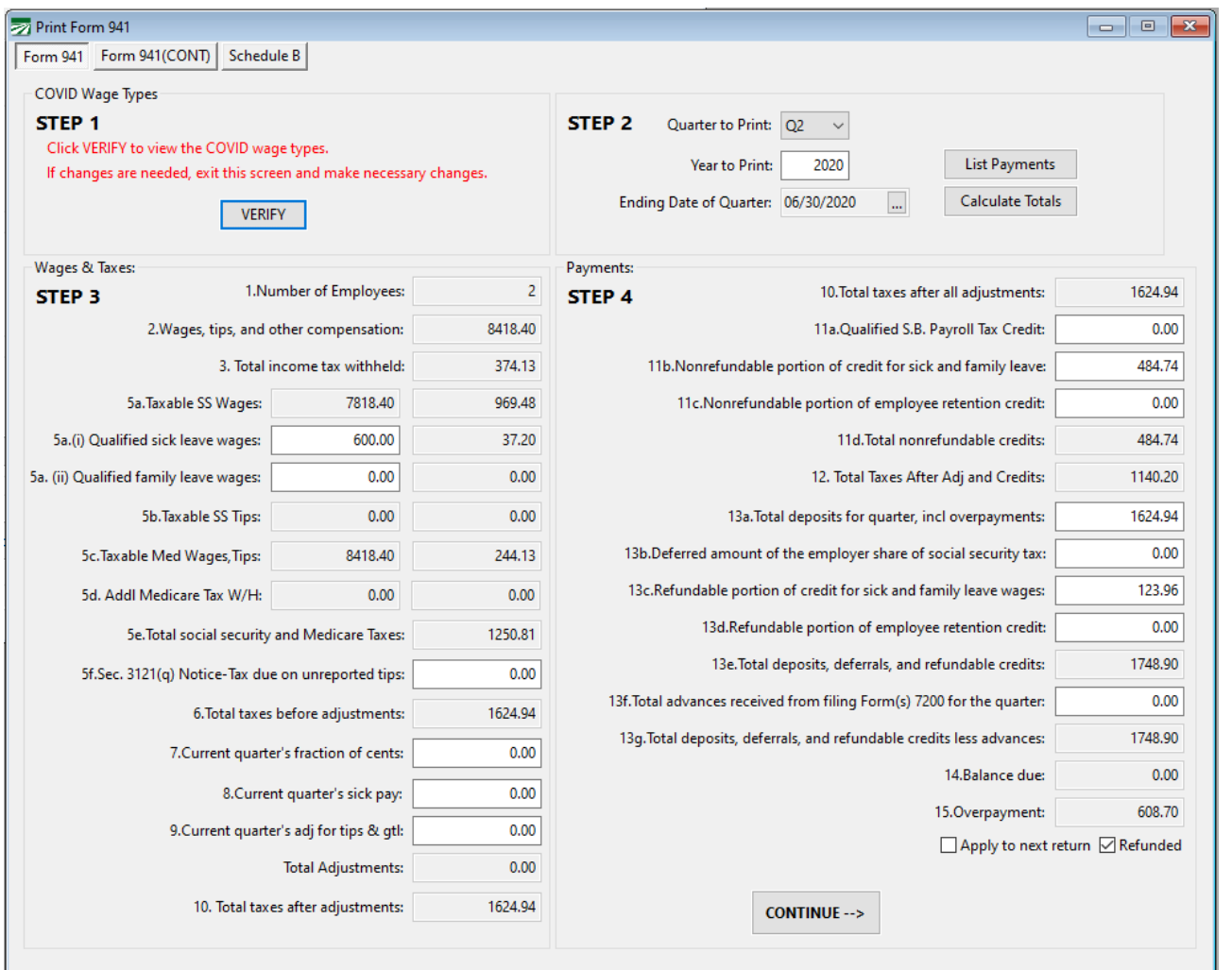

# *Step 1*

Click VERIFY to check on your wage types for Covid-19 Qualified Sick Leave and Qualified Family Leave wages.

If you do not have any qualified wages, you can click OK and proceed to Step 2.

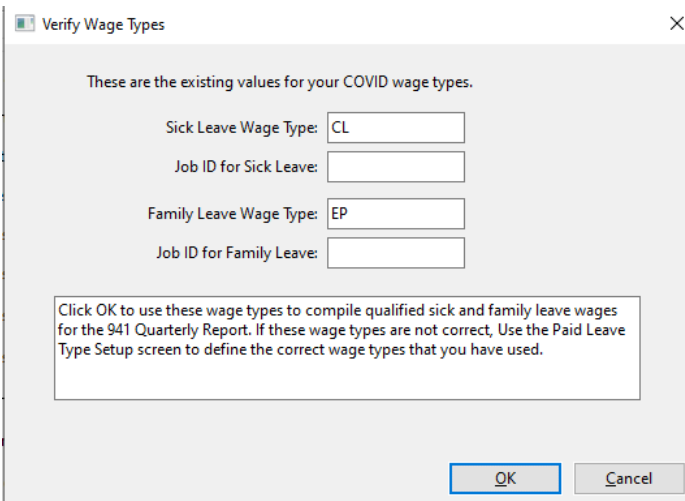

What will the program display?

- If you have previously defined Covid-19 Leave Wage Types, the software will display them here.
- If you defined different Wage Types for Sick Leave and Family Leave, the program will only display the Wage Types.
- If you used the same Wage Type but different Jobs, then the program will display the Job ID's.

**Note:** This window is just a review of the codes already set up. You cannot edit from this window.

If you have set up Covid-19 Wage Types, but they are not displayed, go to Payroll > Setup > Paid Leave Type Setup. See [https://datatechag.com/initial](https://datatechag.com/initial-setup-for-covid-19-paid-leave-wages/)[setup-for-covid-19-paid-leave-wages/](https://datatechag.com/initial-setup-for-covid-19-paid-leave-wages/) for more details on this setup.

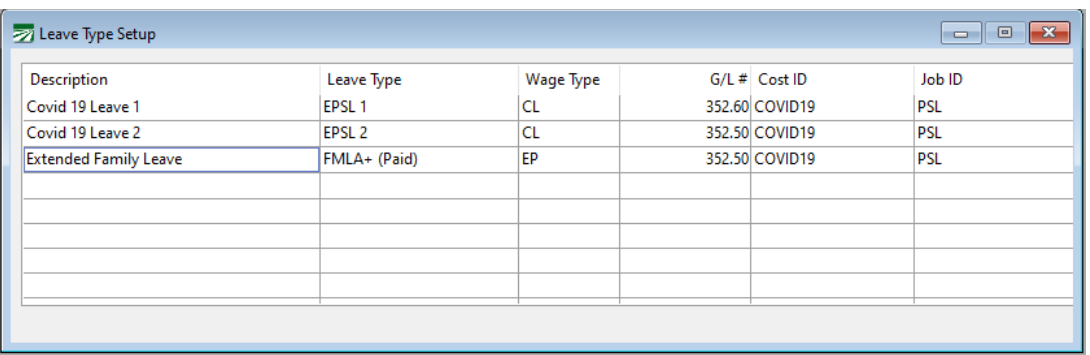

Once the wage types used for Covid Leave have been set up, return to the 941 form and click Verify again to make sure the wage types are displayed.

If you did not use a unique Wage Type for the Covid-19 leave, you may manually enter this information directly on the 941 form. See Step 3 below.

### *Step 2*

Select the quarter and year to print, and then click Calculate Totals.

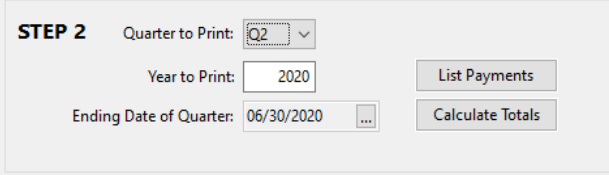

The form will auto-complete based on the Archived Quarter Totals.

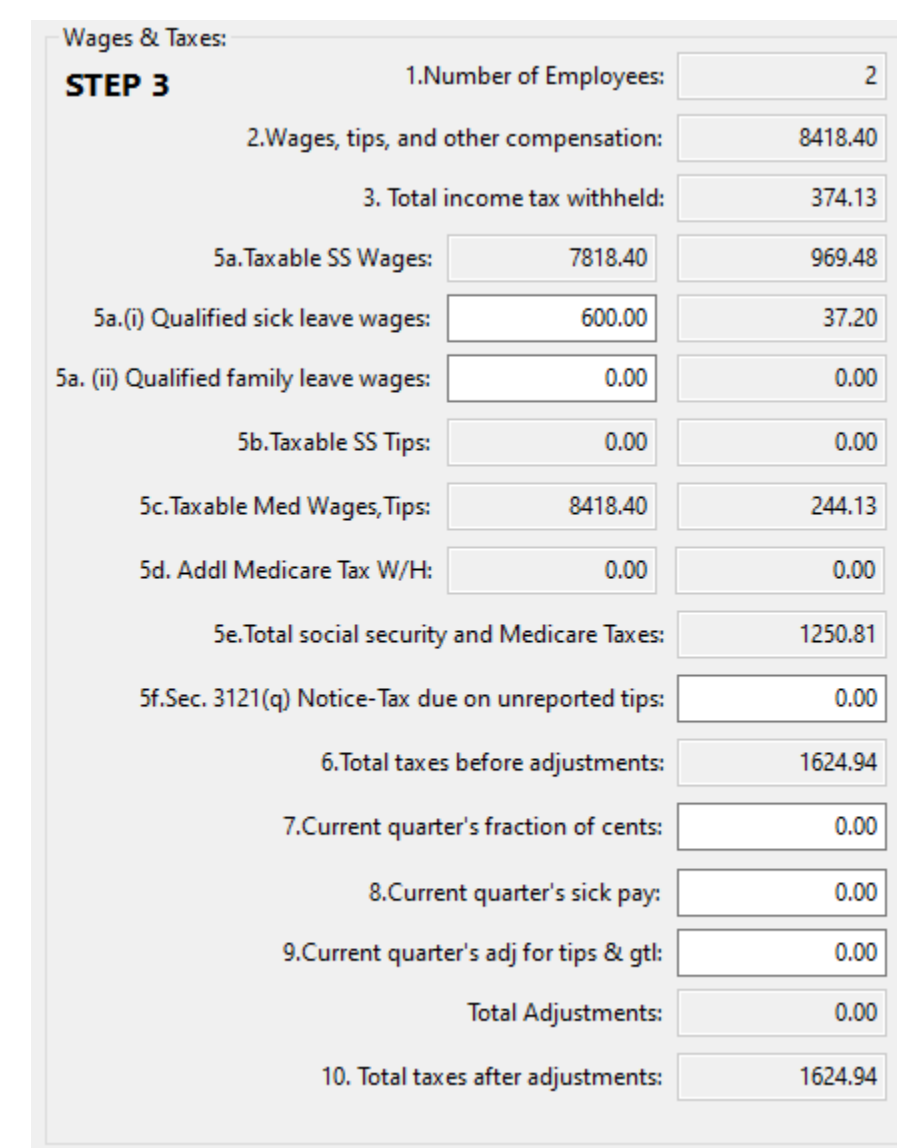

# *Step 3 – Wages & Taxes*

Lines 5a (i) or 5a (ii) If you have qualified wages, but you did not use a unique wage type to

identify them, you can edit 5a (i) or 5a (ii) column 1 to reflect those wages. When you do, box 5a column 1 will automatically be adjusted.

If you have qualified wages or employee retention credits, complete Worksheet 1 so that you can make entries in boxes 11b and/or 11c.

#### Lines 5(f) through 10

See Form 941 for instructions on these lines and enter amounts as applicable.

### Line 7 Current Quarter's Fraction of Cents

Enter any adjustment to the total tax due for rounding differences. To reduce the tax due, enter the adjustment with a minus (-) sign.

### *Step 4 - Payments*

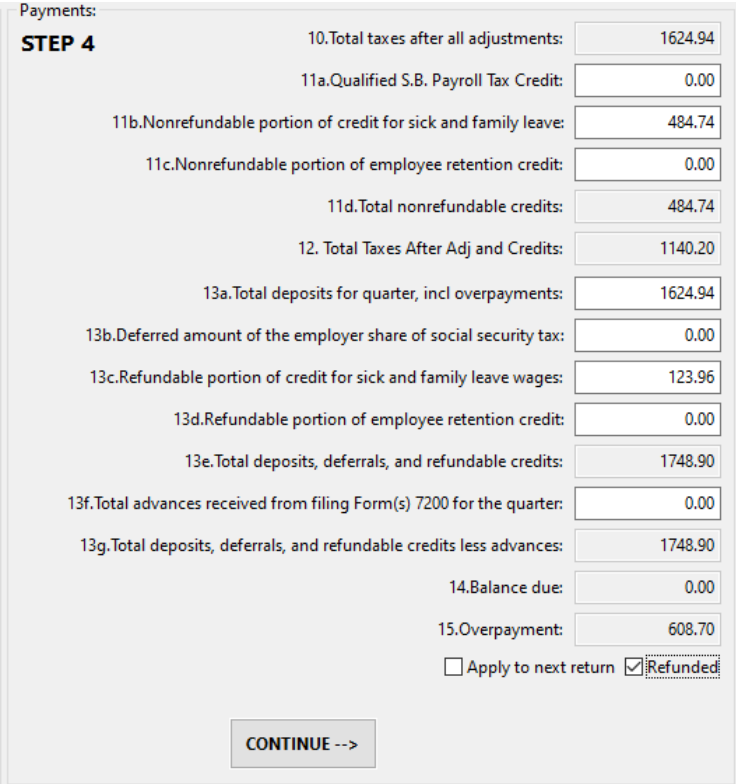

### 11(b) & 11(c) / 13(c)

If you have Covid Leave Wages entered in 5(i) or 5(ii) go to <https://www.irs.gov/pub/irs-pdf/i941.pdf> to print the *Credit for Qualified Sick and Family Leave Wages and the Employee Retention Credit* (page 14).

Follow the worksheet instructions to calculate the applicable credits. Step 1 of the worksheet calculates the employer share of social security tax. Step 2 calculates the credit for qualified sick and family leave, including employer share of Medicare and qualified health plan expenses allocated to the sick leave wages.

The amount of nonrefundable credit (worksheet line 2(j)) is the smaller amount of the employer share of social security or the qualified sick and family leave wages. This is entered in 11(b) on the 941 form.

If you had more qualified wages than employer social security, the difference (worksheet line 2(k)) this refundable portion is entered on line 13(c) of the 941 form.

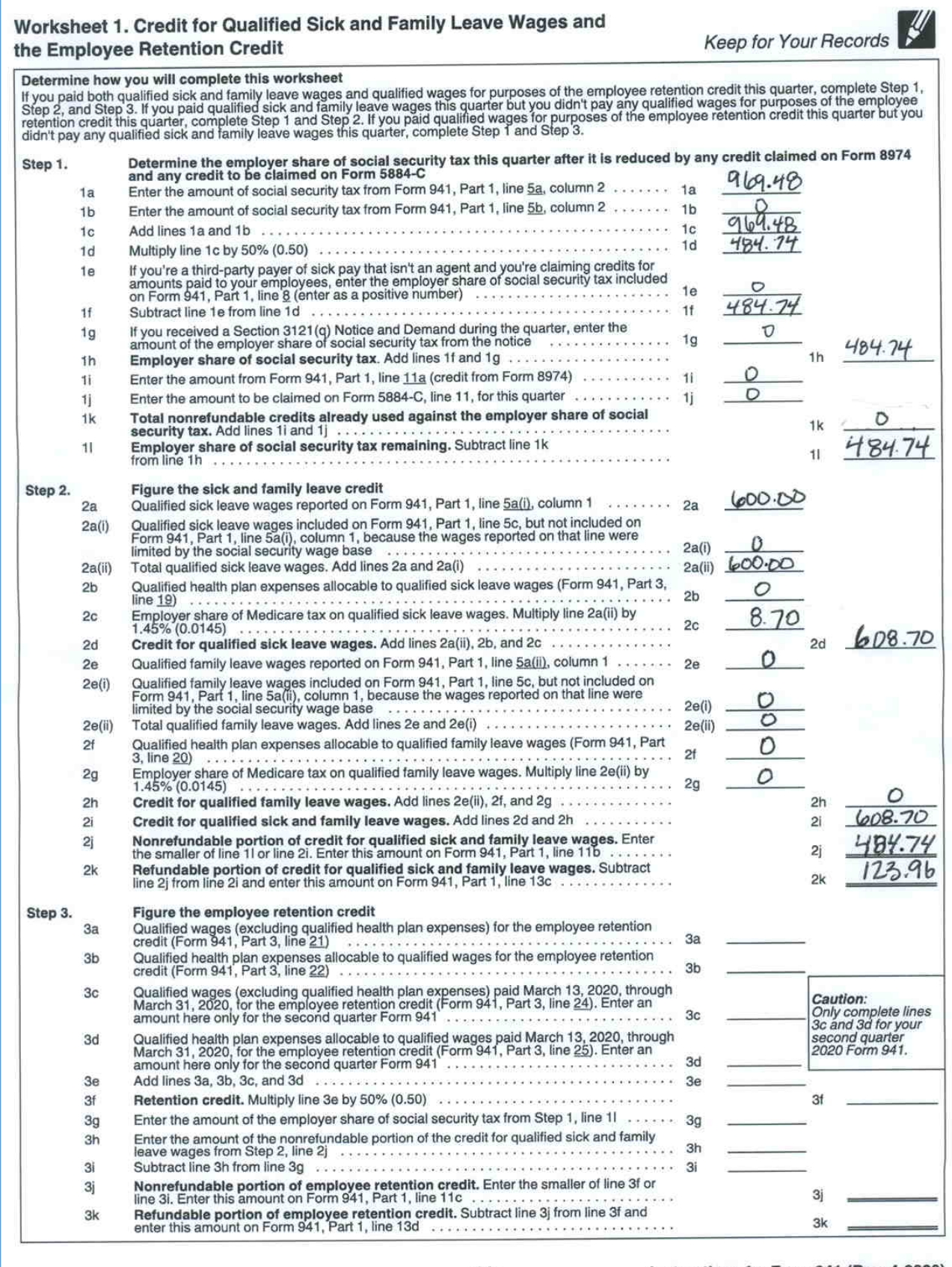

Instructions for Form 941 (Rev. 4-2020)

13(a)

Enter the total tax deposits you have made for this quarter. If you have an overpayment from the previous quarter, include that amount. If you enter tax payments in your Datatech software, you can get a list of tax deposits by click on the List Payments button in the Step 2 box. Be sure to include only payments for Form 941.

Click Continue when you have finished Step 3.

### **941 (CONT)**

*Step 5 – Part 2*

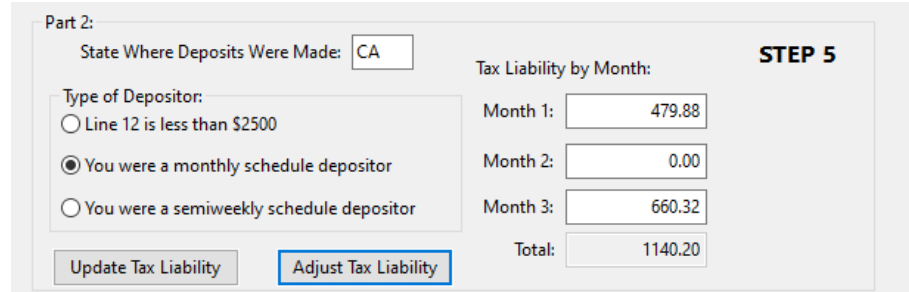

On the Form 941 (CONT) tab, select type of depositor, and then click Update Tax Liability.

**Note:** If you must fill in boxes 11b and/or 11c, do so as needed **before** you use the Update Tax Liability Button.

When you click **Update Tax Liability,** a pop-up will display the Nonrefundable Tax Credits. If these amounts are not correct, click Edit Credits and return to Step 3 to adjust credits.

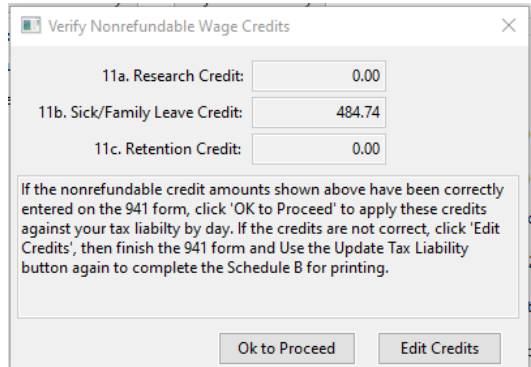

The program will apply the amount of the credits against your tax liability by day or month.

You may still need to use Adjust Tax Liability button for rounding differences. After preforming the Tax Liability Update, if the balances do not agree, you will get this message and should go back to Step 3 to review your credits:

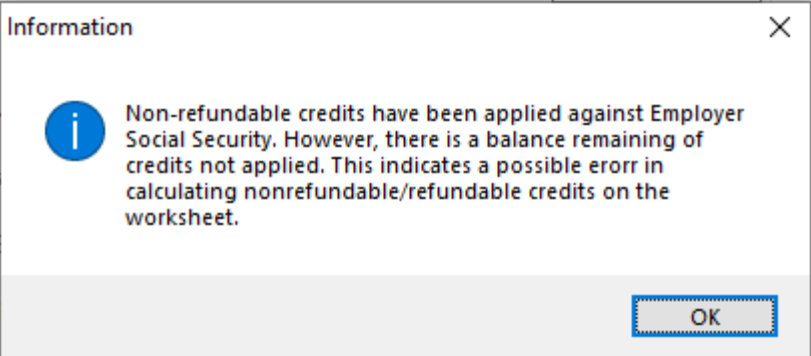

When complete, the adjusted Tax Liability must match Line 12 - Total Taxes After Adj. and Credits:

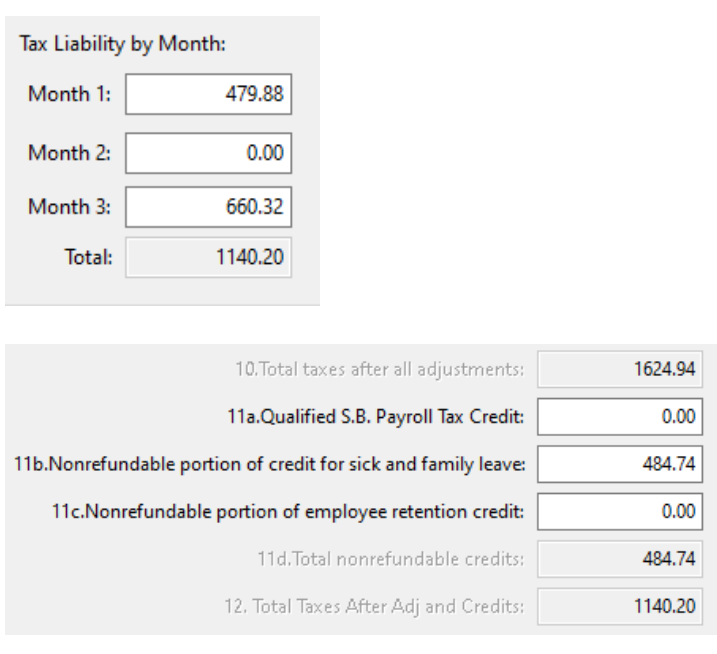

If you are a semiweekly depositor, you must print the 941 Schedule B form. Instructions for this form are below.

### *Step 6 – Part 3*

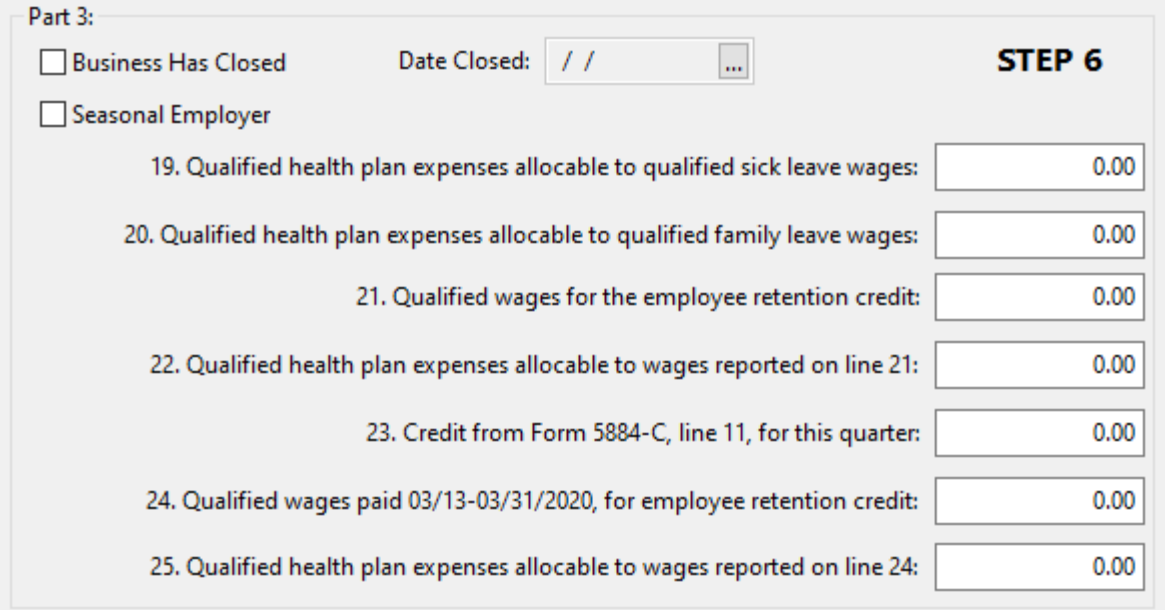

Lines 19 through 25 are not calculated on the form, but are used when you fill out Worksheet 1.

The program will warn you and not print the 941 if you have qualified wages but you have not filled in box 11b from Worksheet 1.

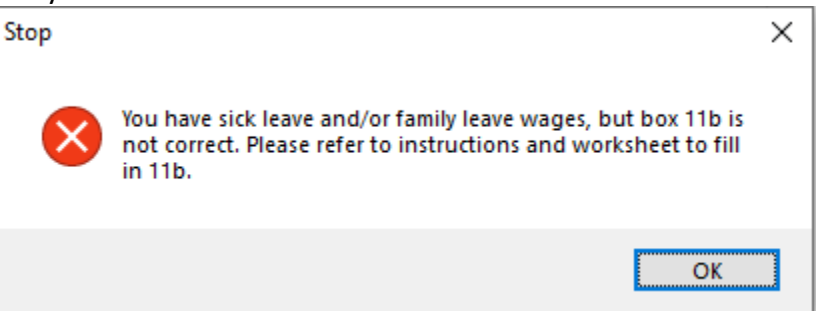

*Step 7 – 941 Part 4*

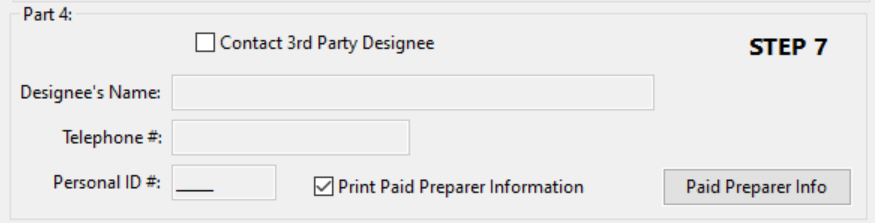

Fill in this section if you want to designate an employee or other person to discuss the return with the IRS.

If you are a Paid Preparer, select **Print Paid Preparer Information** and click Paid Preparer Info to enter your information.

### **Form 941 Schedule B**

This form must be filed along with the Form 941 if you are a semiweekly depositor. It is a day-by-day record of your tax liability.

To view the liability data, click on the Schedule B tab page. It will look similar to this screen:

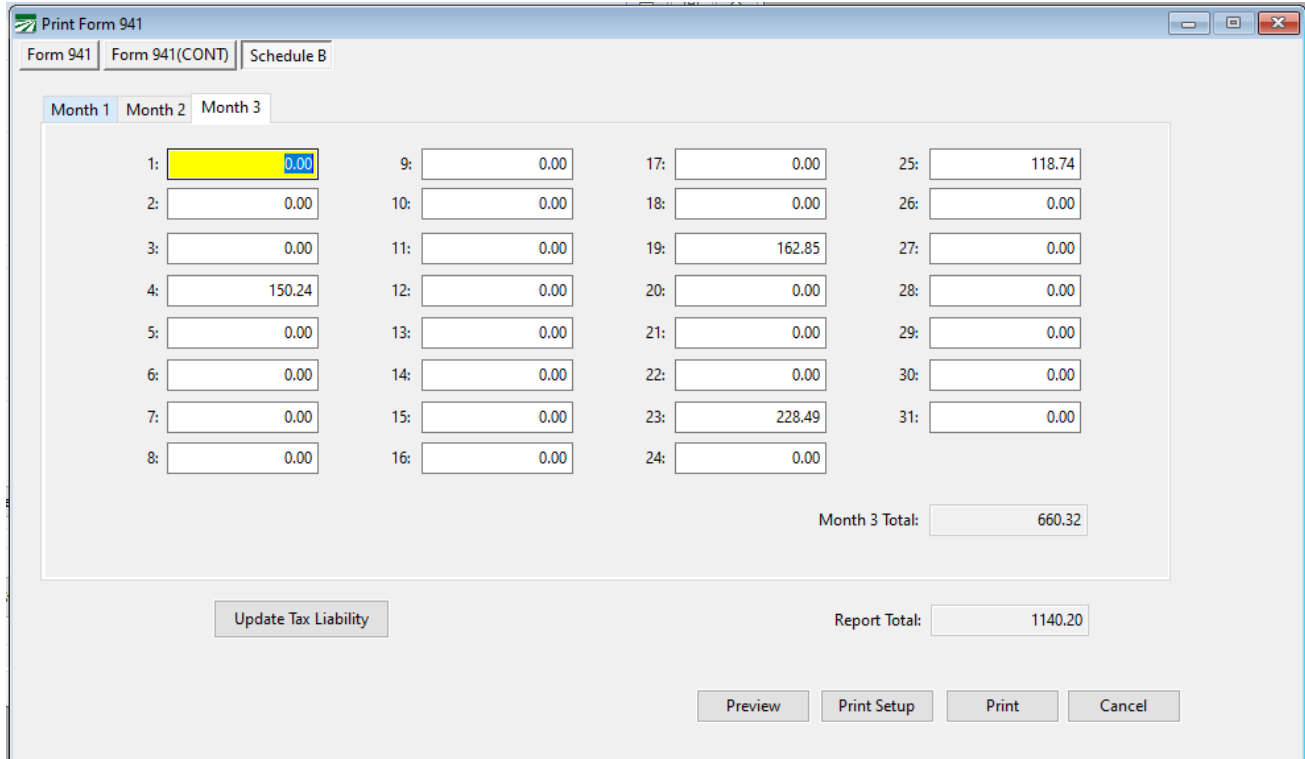

If the total tax liability on Schedule B does not equal line 12, you can adjust the last tax liability amount for the quarter by using the Adjust Tax Liability button on the Form 941 tab.

Usually there will be a small rounding difference, but if it is a larger amount, you may need to investigate the reason for the difference before completing the return.

If the above screen does not have any tax liability amounts, that is an indication that you need to print click on the Update Tax Liability button to compile liability totals.

Once you have verified the liability amounts and adjusted to Line 12 of Form 941, you can print the schedule.

### *Additional Information*

### How to Verify Covid-19 Sick & Family Leave Wages?

You can use the Labor Analysis Report to get sick and family leave wage totals. Select by using quarter start and end dates, wage type, Job ID if applicable, and on the employee selections screen, Regular employees for the 941.

### Links to Instructions

Form 941 Instructions: <https://www.irs.gov/pub/irs-pdf/i941.pdf> Form 941b Instructions: [https://www.irs.gov/pub/irs](https://www.irs.gov/pub/irs-pdf/i941sb.pdf)[pdf/i941sb.pdf](https://www.irs.gov/pub/irs-pdf/i941sb.pdf)

# *References:*

### From the IRS Website

### 20. What is included in "qualified sick leave wages"?

Qualified sick leave wages are wages (as defined in section 3121(a) of the Internal Revenue Code for social security and Medicare tax purposes) that Eligible Employers must pay eligible employees for periods of leave during which they are unable to work or telework because the employee:

- 1) is subject to a Federal, State, or local quarantine or isolation order related to COVID-19-19;
- 2) has been advised by a health care provider to self-quarantine due to concerns related to COVID-19-19;
- 3) is experiencing symptoms of COVID-19-19 and seeking a medical diagnosis;
- 4) is caring for an individual who is subject to a Federal, State, or local quarantine or isolation order related to COVID-19-19, or has been advised by a health care provider to self-quarantine due to concerns related to COVID-19-19;
- 5) is caring for a child of such employee if the school or place of care of the child has been closed, or the child care provider of such child is unavailable due to COVID-19-19 precautions; or
- 6) is experiencing any other substantially similar condition specified by the Secretary of Health and Human Services in consultation with the Secretary of the Treasury and the Secretary of Labor.

### 25. What is included in "qualified family leave wages"?

Qualified family leave wages are wages (as defined in section 3121(a) of the Internal Revenue Code for social security and Medicare tax purposes) that Eligible Employers must pay eligible employees for periods of leave during which they are unable to

work or telework due to a need for leave to care for a child of such employee if the child's school or place of care has been closed, or because the child care provider of the child is unavailable, due to COVID-19-19 related reasons. The first ten days for which an employee takes leave for this reason may be unpaid. However, during that 10-day period, an employee may be entitled to receive qualified sick leave wages as provided under the ESPLA or may receive other forms of paid leave, such as accrued sick leave, annual leave, or other paid time off under the Eligible Employer's policy. After an employee takes leave for ten days, the Eligible Employer must provide the employee with qualified family leave wages for up to ten weeks.

For more information, see the Department of Labor's **Families First** [Coronavirus Response Act: Questions and Answers](https://www.dol.gov/agencies/whd/pandemic/ffcra-questions).

### 72. How does an Eligible Employer claim the Employee Retention Credit for qualified wages?

Eligible Employers will report their total qualified wages for purposes of the Employee Retention Credit for each calendar quarter on their federal employment tax returns, usually Form 941, Employer's Quarterly Federal Tax Return. Employers also report any qualified sick leave and qualified family leave wages for which they are entitled to a credit under FFCRA on Form 941. The Form 941 is used to report income and social security and Medicare taxes withheld by the employer from employee wages, as well as the employer's share of social security and Medicare tax.

In anticipation of receiving the Employee Retention Credit, Eligible Employers can fund qualified wages by: (1) accessing federal employment taxes, including withheld taxes that are required to be deposited with the IRS, and (2) requesting an advance of the credit from the IRS for the amount of the credit that is not funded by accessing the federal employment tax deposits, by filing [Form](https://www.irs.gov/forms-pubs/about-form-7200)  [7200, Advance Payment of Employer Credits Due to COVID-19](https://www.irs.gov/forms-pubs/about-form-7200).

For more information, see Deferral of employment tax deposits [and payments through December 31, 2020](https://www.irs.gov/newsroom/deferral-of-employment-tax-deposits-and-payments-through-december-31-2020).

The IRS recently posted Frequently Asked Questions addressing the employer's ability to defer the deposit of all of the employer's share of social security taxes due before January 1, 2021 under section 2302 of the CARES Act and reduce other employment taxes required to be deposited in an amount equal to the FFCRA sick leave and family leave credits and the Employee Retention Credit.

Example: Employer E paid \$10,000 in qualified wages (including qualified health plan expenses) and, after deferral of the employer's share of social security tax, is otherwise required to deposit \$8,000 in federal employment taxes for all of its employees for wage payments made during the same quarter as the \$10,000 in qualified wages. Employer E has no paid sick or family leave credits under the FFCRA. Employer E may keep up to \$5,000 of the \$8,000 of taxes Employer E was going to deposit, and it will not owe a penalty for keeping the \$5,000. Employer E will later account for the \$5,000 it retained when it files Form 941, Employer's Quarterly Federal Tax Return, for the quarter.